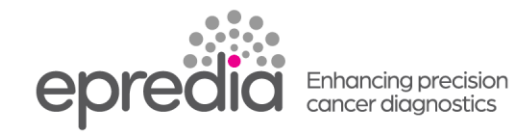

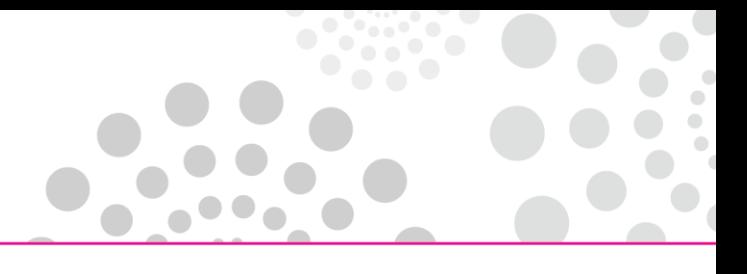

## エクセルシアES

## 試薬の排出方法

## 装置を長期間使用しない場合や廃棄する前には、下記の手順で試薬を全て排出してください。

- 1. 「1.Installation & Commissioning 装置設定と動作設定」を「Select」
- 2. 「7. Unload Reagents 試薬の排出」を「Select」
- 3. WW が点滅するのでワックス廃棄トレイにビニールをしき、WW にトレイを挿入する。 点滅が消えない場合、「Confirm Empty」を押す
- 4. 「Unload」を押し W3を廃棄 (ワックスが W3のバスから処理槽に入り、約20分後 WW に廃棄されます。処理槽を 温める時間が必要なため)
- 5. W2および W1も同じように WW にトレイを入れて「Unload」を押しワックスを排出
- 6. 処理槽を洗浄するため、「Start」を押す
- 7. 洗浄終了したら、Ex2に空ボトルがあることを確認し、「Confirm Loaded」を押す
- 8. X3にカーソルがあるので、「Unload」を押すと、EX2に X3のキシレンが廃棄される
- 9. X2および X1も同じように EX2に排出
- 10. 「Start」を押し、処理槽を洗浄する。
- 11. F2にカーソルがある;「Unload」を押し、ボトルを取り外す
- 12. F1にカーソルがある;「Unload」を押し、ボトルを取り外す
- 13. F3にカーソルがある;「Unload」を押し、ボトルを取り外す
- 14. Fix1と Fix2を Unload し、ボトルを取り外す
- 15. Ex1が点滅しているので、空ボトルを置き「Confirm Loaded」を押した後、「Unload」を 押し、A1を排出する
- 16. A6, A5,A4A3,A2の順に A1と同じように Ex1に排出する
- 17. 背面の主電源を切り、切れたことを必ず画面で確認してから、プラグを抜く

202404